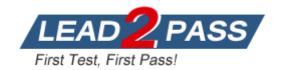

Vendor: Check Point

**Exam Code:** 156-115.77

Exam Name: Check Point Certified Security Maste

**Version: DEMO** 

## **QUESTION 1**

The user tried to connect in SmartDashboard and did not work. You started a FWM debug and receive the logs below:

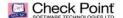

```
opsec_send_datagram_e: SESSION ID:3 is sending DG_ID=3 DG_TYPE=0xf01(??ckpSSL_do_write: write 527 bytes
opsec_comm_notify: COM 0x9f2b510 got signal 131074
ckpSSL_do_read: read 12 bytes
2012145344]@standalone[4 Aug 1::10:56] ckpSSL_do_write: write 32 / Dy.to.
2012145344]@standalone[4 Aug 1::10:56] opsec_comm notify: COM 0x9f2b510 got signal 131074
2012145344]@standalone[4 Aug 1::10:56] ckpSSL_do_read: read 12 bytes
2012145344]@standalone[4 Aug 1::10:56] ckpSSL_do_read: read 12 bytes
2012145344]@standalone[4 Aug 1::10:56] ckpSSL_InputPending 1 pending bytes
2012145344]@standalone[4 Aug 1::10:56] ckpSSL_InputPending 1 pending bytes
2012145344]@standalone[4 Aug 1::10:56] ckpSSL_oread: read 95 bytes
2012145344]@standalone[4 Aug 1::10:56] ckpSSL_oread: read 95 bytes
2012145344]@standalone[4 Aug 1::10:56] fwasync_conn_get: get max buffer size (80000000) .
2012145344]@standalone[4 Aug 1::10:56] demultiplex type=e02 session-id=3
2012145344]@standalone[4 Aug 1::10:56] demultiplex type=e02 session-id=3
2012145344]@standalone[4 Aug 1::10:56] cpsc_get_msg_by_id: Cache HIT for CPSC_UNKNOWN USER
2012145344]@standalone[4 Aug 1::10:56] cpsc_get_msg_by_id: Cache HIT for CPSC_UNKRNOWN USER
2012145344]@standalone[4 Aug 1::10:56] cpsc_get_msg_by_id: Cache HIT for CPSC_GENERIC
2012145344]@standalone[4 Aug 1::10:56] cpsc_get_msg_by_id: Cache HIT for CPSC_GENERIC
2012145344]@standalone[4 Aug 1::10:56] cpsc_get_msg_by_id: Cache HIT for CPSC_GENERIC
                                                                                                                                                                                                                                                                     cpsc_get_mag_by_id: Cache HIT for CPSC_GENERIC
auth_failed: Delaying reply by 0 mSec.
fwm_cpmi_auth_handler_2: Login failed for checkpoint: Unknown administrator checkpoint
CFwdCcmmStreamLocal::Write called
CFwdCcmmStreamLocal::Write sent 260 bytes
cpmi_send_sset: session=0x0b589f18, id=2, last=1, set=
```

What is the error cause?

- A. IP not defined in \$FWDIR/conf/gui-clients
- B. Wrong user and password
- C. Wrong password
- D. Wrong user

Answer: D

## **QUESTION 2**

When troubleshooting and trying to understand which chain is causing a problem on the Security Gateway, you should use the command:

- A. fw ctl zdebug drop
- B. fw tab -t connections
- C. fw monitor -e "accept;" -p all
- D. fw ctl chain

Answer: C

## **QUESTION 3**

Which process should you debug when SmartDashboard authentication is rejected?

- A. fwm
- B. cpd
- C. fwd
- D. DAService

Answer: A

### **QUESTION 4**

A fwm debug provides the following output. What prevents the customer from logging into SmartDashboard?

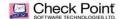

```
[PAM 3503 1951651806]@manager [2 Aug 23:03:17] fwasync_conn_get: get max buffer size (1048576).
[PAM 3505 1951651806]@manager [2 Aug 23:03:17] sic_server_set_sic_type_str: 61 security type is cpmi.
[PAM 3505 1951651806]@manager [2 Aug 23:03:17] sic_server_set_sic_type_str: 61 security type is cpmi.
[PAM 3505 1951651806]@manager [2 Aug 23:03:17] guj_connection_sic_plughr: gui client sic name on connection 61.
[PAM 3505 1951651806]@manager [2 Aug 23:03:17] guj_connection_sic_plughr: gui client sic name on connection 61.
[PAM 3505 1951651806]@manager [2 Aug 23:03:17] PM_session_init: given session I(cn-cp_mgmt,o=rvmgmt..f2kd3i;IP=192.168.220.113,cN=gui_client;18190;cpmi).
[PAM 3505 1951651806]@manager [2 Aug 23:03:17] PM_session_init: given session I(cn-cp_mgmt,o=rvmgmt..f2kd3i;IP=192.168.220.113,cN=gui_client;18190;cpmi).
[PAM 3505 1951651806]@manager [2 Aug 23:03:17] Fwnetobi_getbysicname: table_chosen_get_with_param(eTABLE_NETWORK_OBJECTS, is_obj_SIC_name, IP=192.168.220.113,cN=gui_client; returned Nul.
[PAM 3505 1951651806]@manager [2 Aug 23:03:17] Fwnetobi_getbysicname: table_chosen_get_with_param(eTABLE_NETWORK_OBJECTS, is_obj_SIC_name, IP=192.168.220.113,cN=gui_client; returned Nul.
[PAM 3505 1951651806]@manager [2 Aug 23:03:17] Fwnetobi_getbysicname: table_chosen_get_with_param(eTABLE_NETWORK_OBJECTS, is_obj_SIC_name, IP=192.168.220.113,cN=gui_client; returned Nul.
[PAM 3505 1951651806]@manager [2 Aug 23:03:17] fwnetobi_getbysicname: table_chosen_get_with_param(eTABLE_NETWORK_OBJECTS, is_obj_SIC_name, IP=192.168.220.113,cN=gui_client; returned Nul.
[PAM 3505 1951651806]@manager [2 Aug 23:03:17] fwnetobi_getbysicname: table_chosen_get_with_param(eTABLE_NETWORK_OBJECTS, is_obj_SIC_name, IP=192.168.220.113,cN=gui_client; returned Nul.
[PAM 3505 1951651806]@manager [2 Aug 23:03:17] fwnetobi_getbysicname: table_chosen_get_with_param(eTABLE_NETWORK_OBJECTS, is_obj_SIC_name, IP=192.168.220.113,cN=gui_client; returned Nul.
[PAM 3505 1951651806]@manager [2 Aug 23:03:17] fwnetobi_getbysicname: table_chosen_get_with_
```

@2014 Check Point Software Technologies I

- A. There are not any policy to login in SmartDashboard
- B. FWM process is crashed and returned null to access
- C. User and password are incorrect
- D. IP not defined in \$FWDIR/conf/gui-clients

Answer: D

## **QUESTION 5**

When performing a fwm debug, to which directory are the logs written?

- A. \$FWDIR/log
- B. \$FWDIR/log/fwm.elg
- C. \$FWDIR/conf/fwm.elg
- D. \$CPDIR/log/fwm.elg

Answer: B

## **QUESTION 6**

You are attempting to establish an FTP session between your computer and a remote server, but it is not being completed successfully. You think the issue may be due to IPS. Viewing SmartView Tracker shows no drops. How would you confirm if the traffic is actually being dropped by the gateway?

- A. Search the connections table for that connection.
- B. Run a fw monitor packet capture on the gateway.
- C. Look in SmartView Monitor for that connection to see why it's being dropped.
- D. Run fw ctl zdebug drop on the gateway.

Answer: D

## **QUESTION 7**

The fw tab -t \_\_\_\_\_ command displays the NAT table.

- A. loglist
- B. tablist
- C. fwx alloc
- D. conns

Answer: C

#### **QUESTION 8**

While troubleshooting a DHCP relay issue, you run a fw ctl zdebug drop and see the following output:

```
;[cpu_1];[fw_0];fw_log_drop: Packet proto=17 10.216.14.108:67 >
172.31.2.1:67 dropped by fw_handle_first_packet Reason:
fwconn init links (INBOUND) failed;
```

Where 10.216.14.108 is the IP address of the DHCP server and 172.31.2.1 is the VIP of the Cluster. What is the most likely cause of this drop?

- A. An inbound collision due to a connections table check on pre-existing connections.
- B. An outbound collision due to a Rule Base check, and dropped by incorrectly configuring DHCP in the firewall policy.
- C. A link collision due to more than one NAT symbolic link being created for outgoing connections to the DHCP server.
- D. A link collision due to more than one NAT symbolic link being created for connections returning from the DHCP server back to the VIP of the Cluster.

Answer: D

#### **QUESTION 9**

You are trying to troubleshoot a NAT issue on your network, and you use a kernel debug to verify a connection is correctly translated to its NAT address. What flags should you use for the kernel debug?

- A. fw ctl debug -m fw + conn drop nat vm xlate xltrc
- B. fw ctl debug -m fw + conn drop ld
- C. fw ctl debug -m nat + conn drop nat xlate xltrc
- D. fw ctl debug -m nat + conn drop fw xlate xltrc

Answer: A

## **QUESTION 10**

Since switching your network to ISP redundancy you find that your outgoing static NAT connections are failing. You use the command \_\_\_\_\_\_ to debug the issue.

- A. fwaccel stats misp
- B. fw ctl pstat
- C. fw ctl debug -m fw + nat drop
- D. fw tab -t fwx alloc -x

Answer: C

#### **QUESTION 11**

Remote VPN clients can initiate connections with internal hosts, but internal hosts are unable to initiate connections with the remote VPN clients, even though the policy is configured to allow it. You think that this is caused by NAT. What command can you run to see if NAT is occurring on a packet?

- A. fw tab -t fwx alloc -x
- B. fw ctl pstat
- C. fwaccel stats misp
- D. fw ctl debug -m fw + conn drop packet xlate xltrc nat

Answer: D

## **QUESTION 12**

Where in a fw monitor output would you see source address translation occur in cases of automatic Hide NAT?

- A. Between the "I" and "o"
- B. Hide NAT does not adjust the source IP
- C. Between the "o" and "O"
- D. Between the "i" and "I"

Answer: C

## **QUESTION 13**

Where in a fw monitor output would you see destination address translation occur in cases of inbound automatic static NAT?

- A. Static NAT does not adjust the destination IP
- B. Between the "i" and "I"
- C. Between the "I" and "o"
- D. Between the "o" and "O"

Answer: B

## **QUESTION 14**

Which flag in the fw monitor command is used to print the position of the kernel chain?

- A. -all
- B. -k
- C. -c
- D. -p

Answer: D

# **Thank You for Trying Our Product**

## **Lead2pass Certification Exam Features:**

- ★ More than 99,900 Satisfied Customers Worldwide.
- ★ Average 99.9% Success Rate.
- ★ Free Update to match latest and real exam scenarios.
- ★ Instant Download Access! No Setup required.
- ★ Questions & Answers are downloadable in PDF format and VCE test engine format.

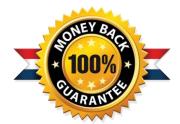

- ★ Multi-Platform capabilities Windows, Laptop, Mac, Android, iPhone, iPod, iPad.
- ★ 100% Guaranteed Success or 100% Money Back Guarantee.
- ★ Fast, helpful support 24x7.

View list of all certification exams: http://www.lead2pass.com/all-products.html

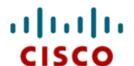

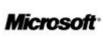

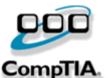

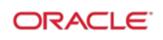

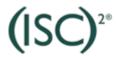

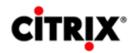

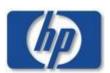

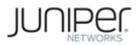

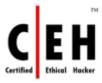

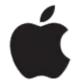

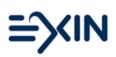

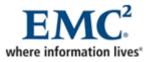

10% Discount Coupon Code: ASTR14